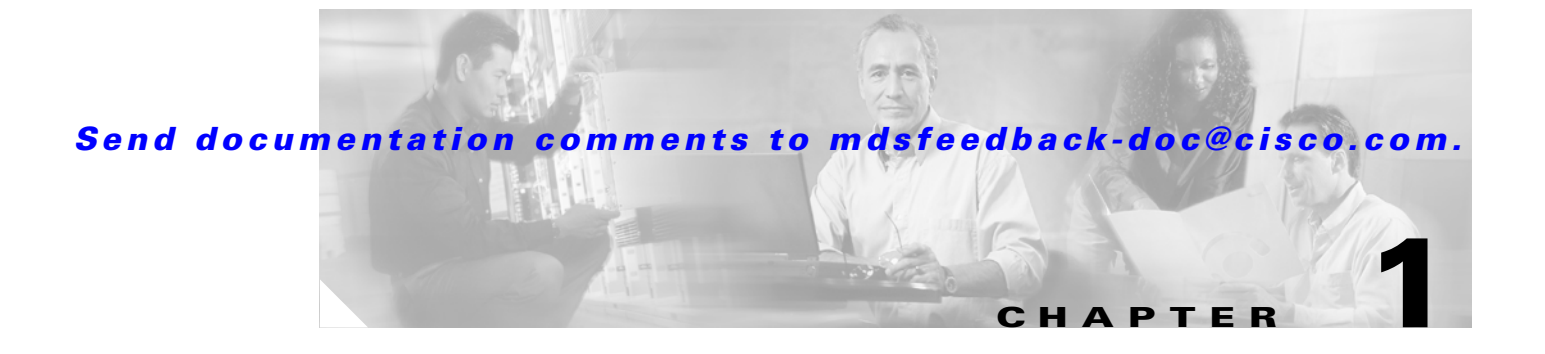

# **CLI Overview**

This chapter prepares you to configure switches from the CLI (command-line interface). It also lists the information you need to have before you begin, and it describes the CLI command modes.

This chapter includes the following sections:

- [About the Switch Prompt, page 1-2](#page-1-0)
- **•** [About the CLI Command Modes, page 1-3](#page-2-0)
- **•** [Understanding CLI Command Hierarchy, page 1-4](#page-3-0)
- **•** [Navigating Through CLI Commands, page 1-9](#page-8-0)
- **•** [Searching and Filtering CLI Output, page 1-13](#page-12-0)
- **•** [About Flash Devices, page 1-22](#page-21-0)
- **•** [Formatting Flash Disks and File Systems, page 1-23](#page-22-0)
- **•** [Using the File System, page 1-24](#page-23-0)
- [Role-Based CLI, page 1-29](#page-28-0)
- **•** [Using Valid Formats and Ranges, page 1-30](#page-29-0)
- **•** [Using Debug Commands, page 1-31](#page-30-0)

Г

# <span id="page-1-0"></span>**About the Switch Prompt**

If you are connected to the console port when the switch boots up, you see the output show in [:](#page-1-1)

**Note** Refer to the *Cisco MDS 9200 Series Hardware Installation Guide* or the *Cisco MDS 9500 Series Hardware Installation Guide* for installation and connection instructions.

Once the switch is powered on successfully, you see the default switch prompt ( $\text{switch}\,\text{\#}$ ). You can perform embedded CLI operations, access command history, and use command parsing functions at this prompt. The switch gathers the command string upon detecting an **Enter** (CR) and accepts commands from a terminal.

#### <span id="page-1-1"></span>*Example 1-1 Output When a Switch Boots Up*

```
Auto booting bootflash:/boot-279 bootflash:/system_image;...
Booting kickstart image:bootflash:/boot-279....
............................................Image verification OK
```

```
Starting kernel...
```

```
INIT: version 2.78 booting
Checking all filesystems..... done.
Loading system software
Uncompressing system image: bootflash:/system_image
CCCCCCCCCCCCCCCCCCCCCCCCCCCCCCCCCCCCCCCCCCCCCCCC
INIT: Entering runlevel: 3
```

```
<<<<<<SAN OS bootup log messages>>>>>>
```
---- Basic System Configuration Dialog ----

This setup utility will guide you through the basic configuration of the system. Use ctrl-c to abort configuration dialog at any prompt.

```
Basic management setup configures only enough connectivity for
management of the system.
```
Would you like to enter the basic configuration dialog (yes/no): yes

<<<<<after configuration>>>>>>>>>>>

switch login:

# <span id="page-2-0"></span>**About the CLI Command Modes**

Switches in the Cisco MDS 9000 Family have two main command modes—user EXEC mode and configuration mode. The commands available to you depend on the mode you are in. To obtain a list of available commands in either mode, type a question mark (?) at the system prompt.

[Table 1-1](#page-2-1) lists and describes the two commonly used modes, how to enter the modes, and the resulting system prompts. The system prompt helps you identify which mode you are in and hence, which commands are available to you.

<span id="page-2-1"></span>*Table 1-1 Frequently Used Switch Command Modes*

| Mode                  |                                                                                                    | <b>Description of Use</b>                                                                                                    | <b>How to Access</b>                                           | <b>Prompt</b>      |
|-----------------------|----------------------------------------------------------------------------------------------------|----------------------------------------------------------------------------------------------------|----------------------------------------------------------------|--------------------|
| <b>EXEC</b>           | Enables you to temporarily change<br>terminal settings, perform basic tests, and<br>display system information. |                                                                                                    | At the switch prompt, enter the required<br>EXEC mode command. | switch#            |
|                       | <b>Note</b>                                                                                                    | Changes made in this mode are<br>generally not saved across system<br>resets.                                                                                                    |                                                                |                    |
| Configuration<br>mode | Enables you to configure features that<br>affect the system as a whole.                                         |                                                                                                    | From EXEC mode, enter the <b>config</b><br>terminal command.   | $switch(config)$ # |
|                       | <b>Note</b>                                                                                                    | Changes made in this mode are.<br>saved across system resets if you<br>save your configuration. Refer to<br>the Cisco MDS 9000 Family<br>Configuration Guide for further<br>information. |                                                                |                    |

You can abbreviate commands and keywords by entering just enough characters to make the command unique from other commands. For example, you can abbreviate the **config terminal** command to **conf t**.

Г

# <span id="page-3-0"></span>**Understanding CLI Command Hierarchy**

The CLI commands are organized hierarchically, with commands that perform similar functions grouped under the same level. For example, all commands that display information about the system, configuration, or hardware are grouped under the **show** command, and all commands that allow you to configure the switch are grouped under the **config terminal** command. [Figure 1-1](#page-3-1) illustrates a portion of the **config terminal** command hierarchy.

<span id="page-3-1"></span>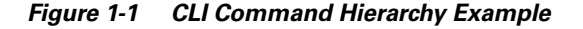

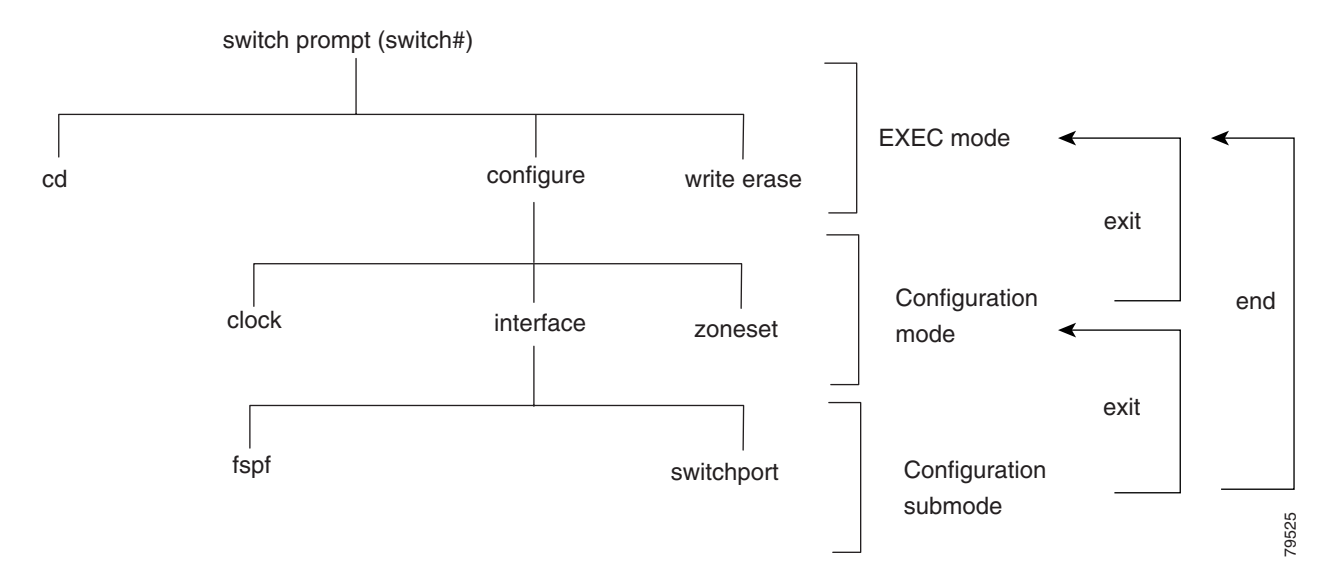

To execute a command, you enter the command by starting at the top level of the hierarchy. For example, to configure a Fibre Channel interface, use the **config terminal** command. Once you are in configuration mode, issue the **interface** command. When you are in the interface submode, you can query the available commands there.

The following example shows how to query the available commands in the interface submode:

```
switch# config terminal
Enter configuration commands, one per line. End with CNTL/Z.
switch(config)# interface fc1/1
switch(config-if)# ?
Interface configuration commands:
   channel-group Add to/remove from a port-channel
   exit Exit from this submode
   fcdomain Enter the interface submode
  fspf To configure FSPF related parameters
 no Negate a command or set its defaults
   shutdown Enable/disable an interface
   switchport Configure switchport parameters
```
# **EXEC Mode Options**

When you start a session on the switch, you begin in EXEC mode. Based on the role or group to which you belong, you have access to limited commands or to all commands (see the ["Role-Based CLI" section](#page-28-0)  [on page 1-29](#page-28-0)). From the EXEC mode, you can enter configuration mode. Most of the EXEC commands are one-time commands, such as **show** commands, which display the current configuration status. Here is a list of EXEC mode commands:

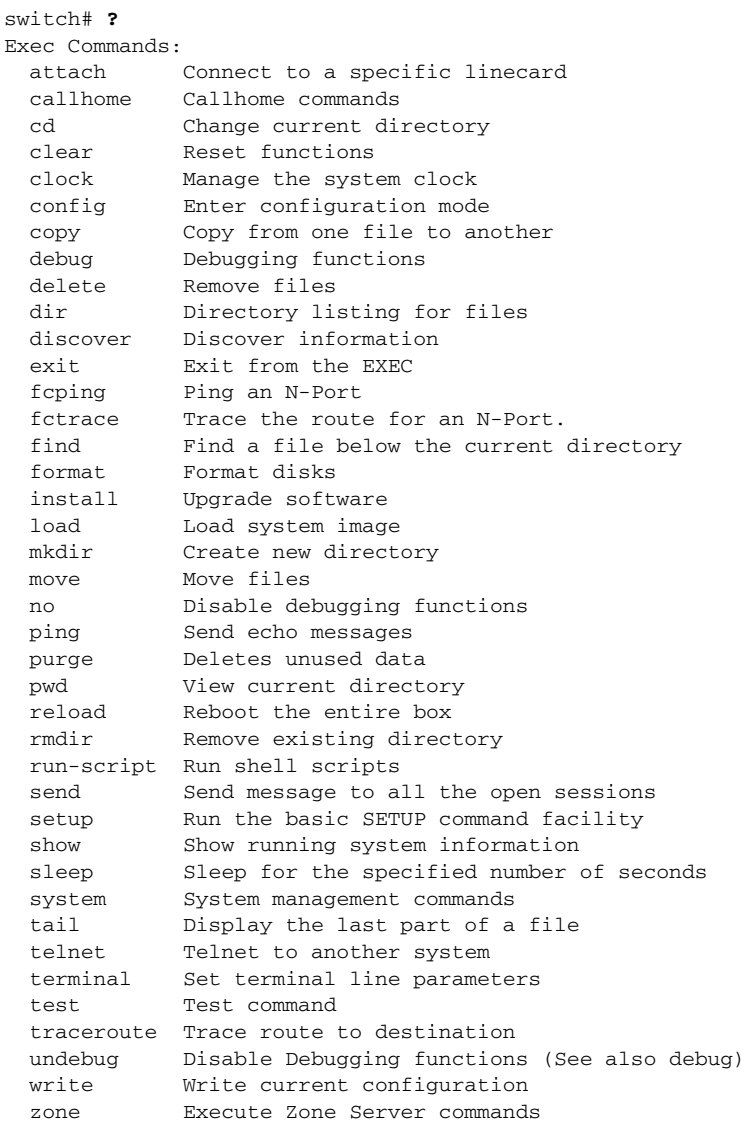

## **Configuration Mode**

Configuration mode allows you to make changes to the existing configuration. When you save the configuration, these commands are preserved across switch reboots. Once you are in configuration mode, you can enter interface configuration mode, zone configuration mode, and a variety of protocol-specific modes. Configuration mode is the starting point for all configuration commands. When you are in configuration mode, the switch expects configuration commands from the user.

The following example shows output from the **config terminal** command:

```
switch# config terminal
Enter configuration commands, one per line. End with CNTL/Z.
switch(config)#
```
### **Configuration Mode Commands and Submodes**

The following is a list of configuration mode commands:

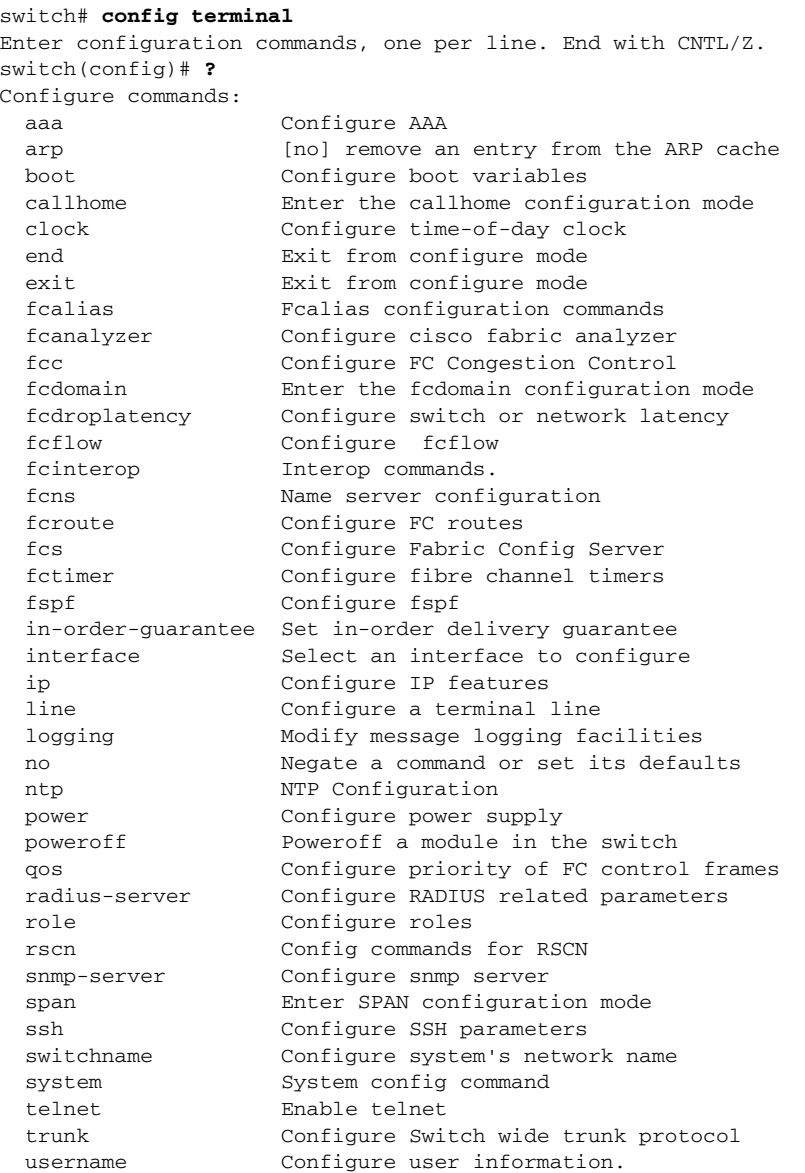

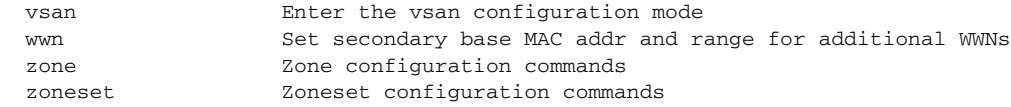

Configuration mode, also known as terminal configuration mode, has several submodes. Each of these submodes places you deeper in the prompt hierarchy. When you type **exit**, the switch backs out one level and returns you to the previous level. When you type **end**, the switch backs out to the user EXEC level. You can also type **Ctrl-Z** in configuration mode as an alternative to typing **end**.

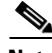

**Note** When in configuration mode, you can alternatively enter:

- **• Ctrl-Z** instead of the **end** command
- **• Ctrl-G** instead of the **exit** command

You can execute an EXEC mode command from a configuration mode or submode prompt. You can issue this command from any submode within the configuration mode. When in configuration mode (or in any submode), enter the **do** command along with the required EXEC mode command. The entered command is executed at the EXEC level and the prompt resumes its current mode level.

```
switch(config)# do terminal session-timeout 0
switch(config)#
```
In this example, **terminal session-timeout** is an EXEC mode command—you are issuing an EXEC mode command using the configuration mode **do** command.

The **do** command applies to all EXEC mode commands other than the **end** and **exit** commands. You can also use the help (?) and command completion (tab) features for EXEC commands when issuing a **do** command along with the EXEC command.

[Table 1-2](#page-6-0) lists some useful command keys that can be used in both EXEC and configuration modes:

| <b>Command</b> | <b>Description</b>                                                                                                    |  |
|----------------|----------------------------------------------------------------------------------------------------|--|
| $Ctrl-P$       | Up history                                                                                                    |  |
| Ctrl-N         | Down history                                                                                                    |  |
| $Ctrl-X-H$     | List history                                                                                                    |  |
| $Alt-P$        | History search backwards                                                                                                    |  |
|                | The difference between Tab completion and Alt- P or Alt-N is that TAB<br><b>Note</b><br>completes the current word while Alt- P and Alt-N completes a<br>previously-entered command. |  |
| Alt-N          | History search forwards                                                                                                    |  |
| Ctrl-G         | Exit                                                                                                    |  |
| $Ctrl-Z$       | End                                                                                                    |  |
| $Ctrl-I$       | Clear screen                                                                                                    |  |

<span id="page-6-0"></span>*Table 1-2 Useful Command Key Description*

 $\mathbf I$ 

[Table 1-3](#page-7-0) displays the commonly used configuration submodes.

<span id="page-7-0"></span>*Table 1-3 Submodes Within the Configuration Mode*

| <b>Submode Name</b>        | <b>From Configuration Mode Enter</b>                                                             | <b>Submode Prompt</b>                      | <b>Configured Information</b>                                                                                             |
|----------------------------|--------------------------------------------------------------------------------------------------|--------------------------------------------|----------------------------------------------------------------------------------------------------|
| Call Home                  | callhome                                                                                         | switch(config-callhome)#                   | Contact, destination, and e-mail                                                                                          |
| FCS Registration           | fcs register                                                                                     | switch(config-fcs-register)#               | FCS attribute registration                                                                                                |
|                            | From FCS registration submode:                                                                   | switch(config-fcs-register-att<br>$rib)$ # | Platform name and VSAN ID                                                                                                 |
|                            | platform name name vsan<br>$vsan-id$                                                             |                                            | association                                                                                                    |
| Fibre Channel alias        | fcalias name name vsan vsan-id                                                                   | switch(config-fcalias)#                    | Alias member                                                                                                    |
| <b>FSPF</b>                | fspf config vsan vsan-id                                                                         | switch(config-(fspf-config))#              | Static SPF computation, hold<br>time, and autonomous region                                                               |
| Interface<br>configuration | interface type slot/port                                                                         | $switch(config-if)$ #                      | Channel groups, Fibre Channel<br>domains, FSPF parameters,<br>switch port trunk and beacon<br>information, and IP address |
|                            | From the VSAN or mgmt0<br>(management) interface<br>configuration submode:<br><b>vrrp</b> number | switch(config-if-vrrp)#                    | Virtual router (Refer to the<br>Cisco MDS 9000 Family<br>Configuration Guide for further<br>information.)                 |
| Line console               | line console                                                                                     | switch(config-console)#                    | Primary terminal console                                                                                                  |
| <b>VTY</b>                 | line vty                                                                                         | switch(config-line)#                       | Virtual terminal line                                                                                                    |
| Role                       | role name                                                                                        | switch(config-role)#                       | Rule                                                                                                    |
| <b>SPAN</b>                | span session number                                                                              | switch(config-span)#                       | SPAN source, destination, and<br>suspend session information                                                              |
| <b>VSAN</b> database       | vsan database                                                                                    | switch(config-vsan-db)#                    | <b>VSAN</b> database                                                                                                    |
| Zone                       | <b>zone name</b> string <b>vsan</b> <i>vsan-id</i>                                               | switch(config-zone)#                       | Zone member                                                                                                    |
| Zone set                   | zoneset name name vsan<br>vsan-id                                                                | switch(config-zoneset)#                    | Zone set member                                                                                                    |

# <span id="page-8-0"></span>**Navigating Through CLI Commands**

To redisplay a command you previously entered, press the **Up Arrow** key. You can continue to press the **Up Arrow** key to see more previously issued commands. Similarly, you can press the **Down Arrow**, **Right Arrow**, **Left Arrow**, and **Delete** keys to navigate through the command history and to modify an existing command string.

## **Getting Help**

In any command mode, you can get a list of available commands by entering a question mark (?).

switch# **?**

To obtain a list of commands that begin with a particular character sequence, type in those characters followed immediately by the question mark (?). Do not include a space.

switch# **co?** configure copy

switch# **config ?**

To list keywords or arguments, enter a question mark in place of a keyword or argument. Include a space before the question mark. This form of help is called command syntax help, because it reminds you which keywords or arguments are applicable based on the commands, keywords, and arguments you have already entered.

```
لىكم
```
terminal Configure the system from the terminal

**Tip** If you are having trouble entering a command, check the system prompt and enter the question mark (?) for a list of available commands. You might be in the wrong command mode or using incorrect syntax.

### **Command Completion**

In any command mode, you can begin a particular command sequence and immediately press the **Tab** key to complete the rest of the command.

switch (config)#  $ro<$ Tab> switch (config)# role **<Tab>** switch (config)# role name

This form of help is called command completion, because it completes a word for you. If several options are available for the typed letters, all options that match those letters are presented:

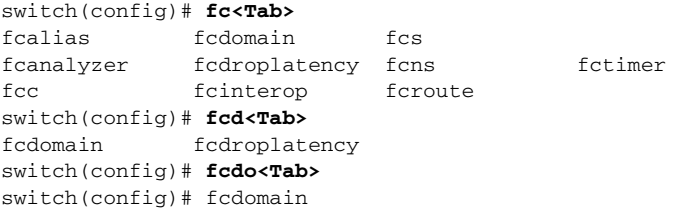

 $\mathbf I$ 

### **Using the no and Default Forms of Commands**

You can issue the **no** form of any command to perform the following actions:

**•** Undo a wrongly issued command.

If you issue the **zone member** command, you can undo the results:

```
switch(config)# zone name test vsan 1
switch(config-zone)# member pwwn 12:12:12:12:12:12:12:12
switch(config-zone)# no member pwwn 12:12:12:12:12:12:12:12
WARNING: Zone is empty. Deleting zone test. Exit the submode.
switch(config-zone)#
```
**•** Delete a created facility

If you want to delete a zone that you created:

```
switch(config)# zone name test vsan 1
switch(config-zone)# exit
switch(config)# no zone name test vsan 1
switch(config)#
```
You cannot delete a zone facility called test while residing in it. You must first exit the zone submode and return to configuration mode.

### **Entering CLI Commands**

You can configure the software in one of two ways:

- **•** You can create the configuration for the switch interactively by issuing commands at the CLI prompt.
- You can create an ASCII file containing a switch configuration and then load this file on the required system. You can then use the CLI to edit and activate the file. (Refer to the *[Cisco MDS 9000 Family](http://www.cisco.com/en/US/partner/products/hw/ps4159/ps4358/products_configuration_guide_book09186a00802e22e6.html)  [Configuration Guide](http://www.cisco.com/en/US/partner/products/hw/ps4159/ps4358/products_configuration_guide_book09186a00802e22e6.html)* for further information.)

### **Viewing Switch Configurations**

You can view the ASCII form of the configuration file when required. To view the current configuration tree from the EXEC prompt, issue the **show running-config** command. If the running configuration is different from the startup configuration, issue the **show startup-config** command to view the ASCII version of the current startup configuration that was used to boot the switch.

You can also gather specific information on the entire switch configuration by issuing the relevant **show** commands. Configurations are displayed based a specified feature, interface, module, or VSAN. Available **show** commands for each feature are briefly described in this section and listed at the end of each chapter.

Examples [1-2](#page-9-0) to [1-8](#page-12-1) display a few **show** command examples.

<span id="page-9-0"></span>*Example 1-2 Displays Details on the Specified Interface*

```
switch# show interface fc1/1
fc1/1 is up
    Hardware is Fibre Channel, 20:01:ac:16:5e:4a:00:00
    vsan is 1
     Port mode is E
```
 Speed is 1 Gbps Beacon is turned off FCID is 0x0b0100 0 frames input, 0 bytes, 0 discards 0 runts, 0 jabber, 0 too long, 0 too short 0 input errors, 0 CRC, 0 invalid transmission words 0 address id, 0 delimiter 0 EOF abort, 0 fragmented, 0 unknown class 0 frames output, 0 bytes, 0 discards Received 0 OLS, 0 LRR, 0 NOS, 0 loop inits Transmitted 0 OLS, 0 LRR, 0 NOS, 0 loop inits

#### *Example 1-3 Displays the Software and Hardware Version*

#### switch# **show version**

Cisco Storage Area Networking Operating System (SAN-OS) Software TAC support: http://www.cisco.com/tac Copyright (c) 2002-2003, Cisco Systems, Inc. All rights reserved. The copyrights to certain works contained herein are owned by Andiamo Systems, Inc. and/or other third parties and are used and distributed under license. Some parts of this software are covered under the GNU Public License. A copy of the license is available at http://www.gnu.org/licenses/gpl.html.

#### Software

```
 BIOS: version 1.0.8
   loader: version 1.1(2)
   kickstart: version 2.0(1) [build 2.0(0.6)] [gdb]
   system: version 2.0(1) [build 2.0(0.6)] [gdb]
   BIOS compile time: 08/07/03
   kickstart image file is: bootflash:///m9500-sf1ek9-kickstart-mzg.2.0.0.6.bin
   kickstart compile time: 10/25/2010 12:00:00
   system image file is: bootflash:///m9500-sf1ek9-mzg.2.0.0.6.bin
   system compile time: 10/25/2020 12:00:00
Hardware
   RAM 1024584 kB
  bootflash: 1000944 blocks (block size 512b)
   slot0: 0 blocks (block size 512b)
   172.22.92.181 uptime is 0 days 2 hours 18 minute(s) 1 second(s)
   Last reset at 970069 usecs after Tue Sep 16 22:31:25 1980
    Reason: Reset Requested by CLI command reload
    System version: 2.0(0.6)
     Service:
```
#### *Example 1-4 Displays the Running Configuration*

```
switch# show running 
Building Configuration ...
 interface fc1/1
  interface fc1/2
 interface fc1/3
  interface fc1/4
 interface mgmt0
ip address 172.22.95.112 255.255.255.0
no shutdown
vsan database
boot system bootflash:system-237; sup-1
```
Г

```
boot kickstart bootflash:boot-237 sup-1
callhome
ip default-gateway 172.22.95.1
switchname switch
trunk protocol enable
username admin password 5 /AFDAMD4B2xK2 role network-admin
```
#### *Example 1-5 Displays the Difference between the Running and Startup Configuration*

```
switch# show running diff
Building Configuration ...
*** Startup-config
--- Running-config
****************** 1,16 ****
   fcip enable
  ip default-gateway 172.22.91.1
  iscsi authentication none
  iscsi enable
! iscsi import target fc
   iscsi virtual-target name vt
     pWWN 21:00:00:04:cf:4c:52:c1
  all-initiator-permit
--- 1,20 --- fcip enable
+ aaa accounting logsize 500
+
+
+
  ip default-gateway 172.22.91.1
   iscsi authentication none
   iscsi enable
! iscsi initiator name junk
  iscsi virtual-target name vt
     pWWN 21:00:00:04:cf:4c:52:c1
   all-initiator-permit
```
#### *Example 1-6 Displays the Configuration for a Specified Interface*

```
switch# show running interface fc2/9
interface fc2/9
switchport mode E
no shutdown
```
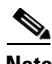

**Note** The **show running interface** command is different from the **show interface** command.

#### *Example 1-7 Displays the Configuration for all Interfaces in a 16-Port Module*

```
switch# show running interface fc2/10 - 12
interface fc2/10
switchport mode E
no shutdown
interface fc2/11
switchport mode E
no shutdown
interface fc2/12
switchport mode FL
no shutdown
```
<span id="page-12-1"></span>*Example 1-8 Displays the Configuration Per VSAN*

```
switch# show runnning vsan 1 
Building Configuration ...
zone name m vsan 1
  member pwwn 21:00:00:20:37:60:42:5c
  member pwwn 21:00:00:20:37:4b:00:a2
zoneset name m vsan 1
   member m
zoneset activate name m vsan 1
```
## **Saving a Configuration**

To save the configuration, enter the **copy running-config startup-config** command from the EXEC mode prompt to save the new configuration into nonvolatile storage. Once this command is issued, the running and the startup copies of the configuration are identical.

Refer to the *[Cisco MDS 9000 Family Configuration Guide](http://www.cisco.com/en/US/partner/products/hw/ps4159/ps4358/products_configuration_guide_book09186a00802e22e6.html)* for further information.

## **Clearing a Configuration**

To clear a startup configuration, enter the **write erase** command from the EXEC mode prompt. Once this command is issued, the switch's startup configuration reverts to factory defaults. The running configuration is not affected. The **write erase** command erases the entire startup configuration with the exception of any configuration that affects the loader functionality.

The **write erase boot** command only erases the configuration that affects the loader functionality. The loader functionality configuration includes the boot variables and the mgmt0 IP configuration information (IP address, netmask and default gateway).

switch# **write erase boot** This command will erase the boot variables and the ip configuration of interface mgmt 0

# <span id="page-12-0"></span>**Searching and Filtering CLI Output**

The Cisco MDS SAN-OS CLI provides ways of searching through large amounts of command output and filtering output to exclude information you do not need. These features are enabled for the **show** command, which generally displays large amounts of data.

**Note** The **show** command is always entered in EXEC mode.

When output continues beyond what is displayed on your screen, the Cisco MDS SAN-OS CLI displays a --More-- prompt. Pressing **Return** displays the next line; pressing the **Spacebar** displays the next screen of output.

To search the **show** command output, use the following command in EXEC mode:

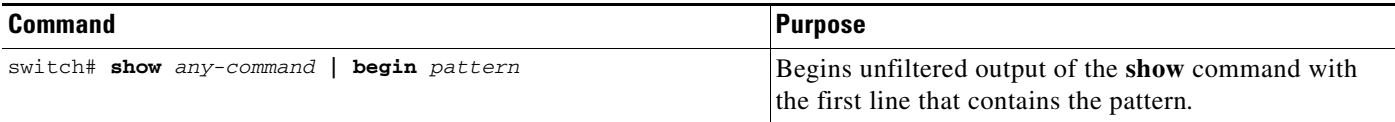

**Note** Cisco MDS SAN-OS documentation generally uses the vertical bar to indicate a choice of syntax. However, to search the output of the **show** command, you need to enter the pipe character (the vertical bar). In this section the pipe appears in bold (**|**) to indicate that you should enter this character.

To filter **show** command output, use one of the following commands in EXEC mode:

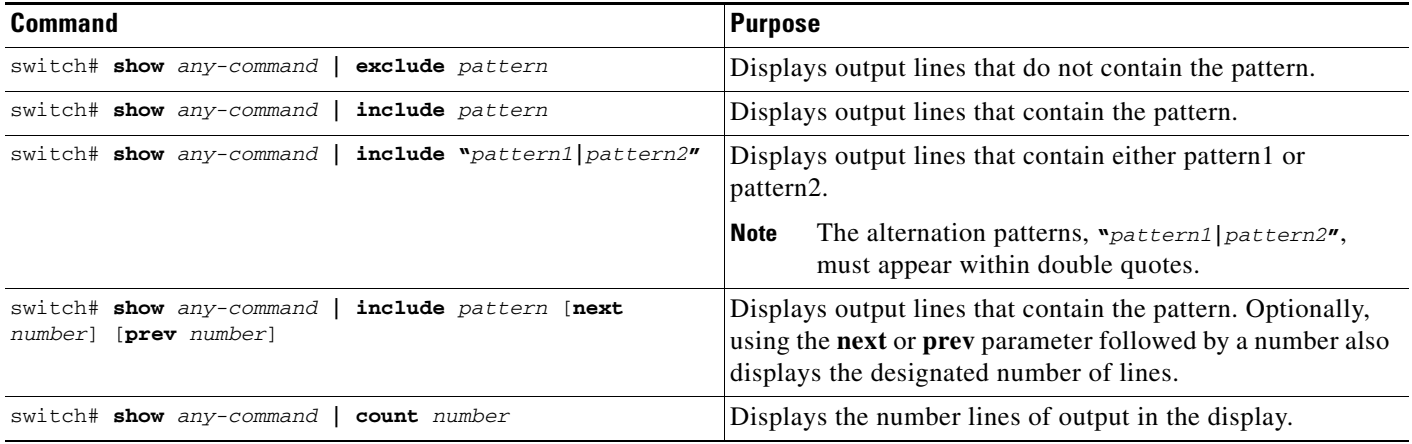

You can enter the **Ctrl-Z** key combination at any time to interrupt the output and return to EXEC mode. For example, you can enter the **show running-config** | **begin hostname** command to start the display of the running configuration file at the line containing the hostname setting, then use **Ctrl-Z** when you get to the end of the information you are interested in capturing. See the ["Searching and Filtering CLI](#page-14-0)  [Output Examples" section on page 1-15.](#page-14-0)

# **Multiple Filter Commands**

Cisco MDS SAN-OS Release 2.1(1a) supports using multiple filters in the same **show** command output. This means you can use a combination of the available filters to format the output of any **show** command.

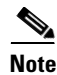

**Note** The maximum number of commands allowed is four. For example, you can enter a maximum of three filter commands or two filter commands and a redirection.

Cisco MDS SAN-OS Release 2.1(1a) also supports both filters and redirection in the same command. Now you can apply the required filters to the output of any command, and save the output using the file redirection. See the next section, ["Searching and Filtering CLI Output Examples" section on page 1-15.](#page-14-0)

## <span id="page-14-0"></span>**Searching and Filtering CLI Output Examples**

The following is partial sample output of the **show running-config | begin** EXEC command. It begins displaying unfiltered output with the first line that contain the pattern vsan.

```
switch# show running-config | begin vsan
fcdomain fcid persistent vsan 1
fcdomain fcid persistent vsan 2
fcdomain fcid persistent vsan 3
fcdomain fcid persistent vsan 101
fcdomain fcid persistent vsan 102
fcdomain fcid database
  vsan 1 wwn 29:00:00:05:30:00:06:ea fcid 0x680000 dynamic
   vsan 1 wwn 28:0f:00:05:30:00:06:ea fcid 0x680001 dynamic
   vsan 1 wwn 28:10:00:05:30:00:06:ea fcid 0x680002 dynamic
  vsan 1 wwn 28:11:00:05:30:00:06:ea fcid 0x680003 dynamic
  vsan 1 wwn 28:12:00:05:30:00:06:ea fcid 0x680004 dynamic
  vsan 1 wwn 28:13:00:05:30:00:06:ea fcid 0x680005 dynamic
  vsan 1 wwn 28:14:00:05:30:00:06:ea fcid 0x680006 dynamic
  vsan 1 wwn 28:1f:00:05:30:00:06:ea fcid 0x680007 dynamic
  vsan 1 wwn 28:20:00:05:30:00:06:ea fcid 0x680008 dynamic
  vsan 1 wwn 21:00:00:e0:8b:05:76:28 fcid 0x680100 area dynamic
  vsan 1 wwn 20:c5:00:05:30:00:06:de fcid 0x680200 area dynamic
   vsan 1 wwn 28:2b:00:05:30:00:06:ea fcid 0x680012 dynamic
   vsan 1 wwn 28:2d:00:05:30:00:06:ea fcid 0x680013 dynamic
  vsan 1 wwn 28:2e:00:05:30:00:06:ea fcid 0x680014 dynamic
  vsan 1 wwn 28:2f:00:05:30:00:06:ea fcid 0x680015 dynamic
  vsan 1 wwn 28:30:00:05:30:00:06:ea fcid 0x680016 dynamic
--More--
```
The following is partial sample output of the **show tech-support** EXEC command. It begins displaying unfiltered output with the first line that contain the string show interface brief.

```
switch# show tech-support | begin "show interface brief"
```
------------------- show interface brief ------------------

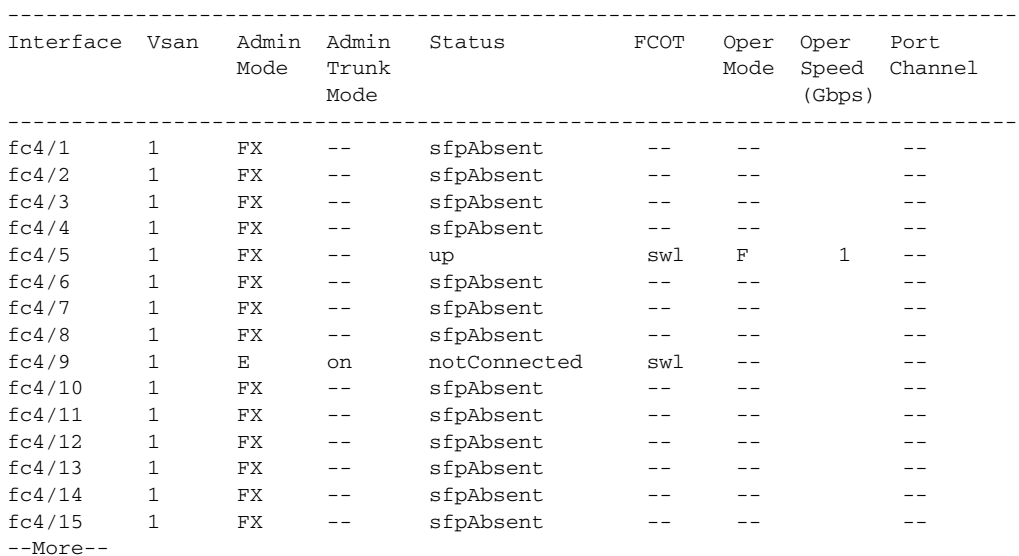

Г

The following is partial sample output of the **show running-config | exclude** EXEC command. It excludes any output line that contain the pattern vsan.

```
switch# show running-config | exclude vsan
version 2.1(1a)
poweroff module 9
fcdomain fcid database
ssm enable feature nasb interface fc4/1-4 
ssm enable feature santap module 4 
ssm enable feature nasb interface fc9/1-4 
ssm enable feature santap interface fc9/5-8 
ssm enable feature santap interface fc9/21-28 
switchname switch
boot kickstart bootflash:/b2193 sup-1
boot system bootflash:/r2193 sup-1
boot kickstart bootflash:/b2193 sup-2
boot system bootflash:/r2193 sup-2
boot ssi bootflash:/laslc1.bin module 1
boot ssi bootflash:/laslc1.bin module 2
boot ssi bootflash:/laslc1.bin module 3
boot ssi bootflash:/laslc1.bin module 4
boot ssi bootflash:/laslc1.bin module 7
boot ssi bootflash:/laslc1.bin module 8
boot ssi bootflash:/laslc1.bin module 9
line console
   speed 38400
--More--
```
The following is partial sample output of the **show interface** EXEC command. It includes all output with the pattern vsan.

```
switch# show interface | include vsan
     Port vsan is 1
     Port vsan is 1
     Port vsan is 1
     Port vsan is 1
     Port vsan is 1
     Port vsan is 1
[information deleted]
```
The following is partial sample output of the **show interface** EXEC command. It includes all output with the pattern FX plus the next and previous five lines of output.

```
switch# show interface | include FX next 5 prev 5
fc4/1 is down (SFP not present)
    Hardware is Fibre Channel 
    Port WWN is 20:c1:00:05:30:00:06:de
    Admin port mode is FX
    Port vsan is 1
     Receive data field Size is 2112
     Beacon is turned off
     5 minutes input rate 0 bits/sec, 0 bytes/sec, 0 frames/sec
     5 minutes output rate 0 bits/sec, 0 bytes/sec, 0 frames/sec
--
       0 transmit B2B credit remaining
```

```
fc4/2 is down (SFP not present)
    Hardware is Fibre Channel 
    Port WWN is 20:c2:00:05:30:00:06:de
    Admin port mode is FX
    Port vsan is 1
    Receive data field Size is 2112
    Beacon is turned off
     5 minutes input rate 0 bits/sec, 0 bytes/sec, 0 frames/sec
     5 minutes output rate 0 bits/sec, 0 bytes/sec, 0 frames/sec
--
--More--
```
The following output of the **show running-config** EXEC command. It displays the number lines, or count, of the output.

```
switch# show running-config | count
     214
switch#
```
The following output of the **show interface brief** EXEC command. It displays the interfaces where the administration mode is FX.

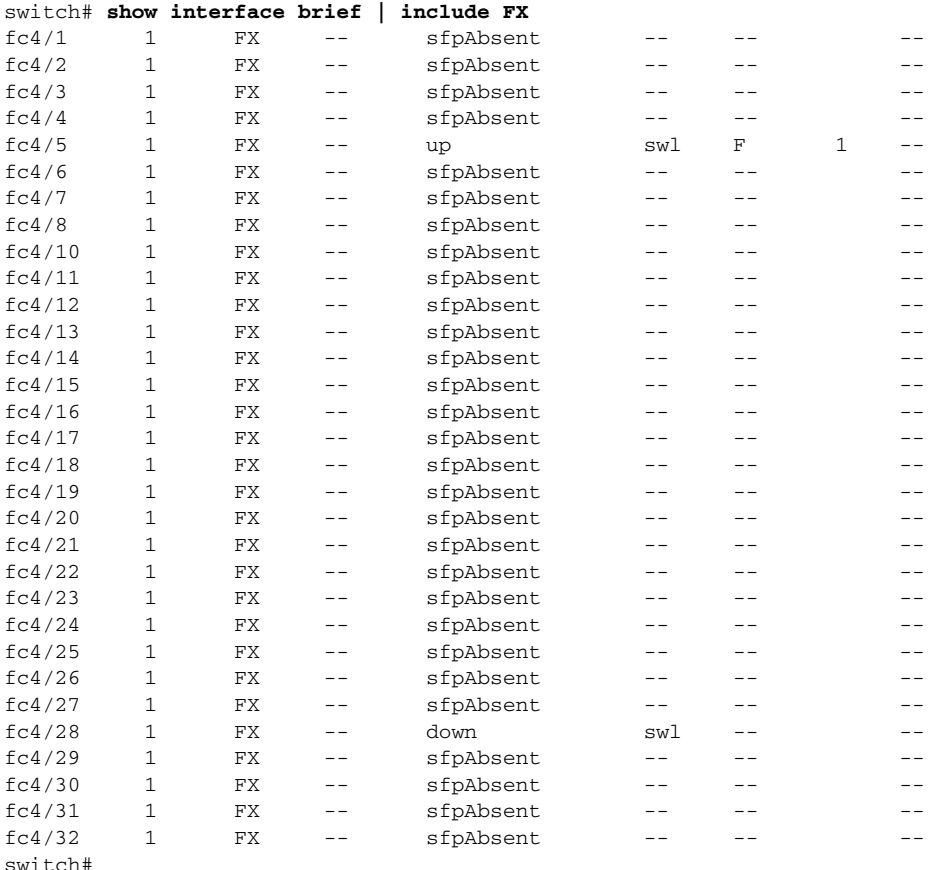

The following output of the **show interface brief** EXEC command uses multiple filter commands. It display the number of interfaces, or count, where the administration mode is FX.

switch# **show interface brief | include FX | count** 31

switch#

Г

The following **show interface brief** EXEC command uses multiple filter commands to redirect the output where the administration mode is FX to the file named test.txt in the directory SavedData.

```
switch# show interface brief | include FX > SavedData\test.txt
switch# cd SavedData
switch# dir
        2263 Jan 12 18:53:41 2005 SavedData\test.txt
Usage for volatile://
       8192 bytes used
    20963328 bytes free
    20971520 bytes total
switch#
```
### **Displaying Users**

The **show users** command displays all users currently accessing the switch.

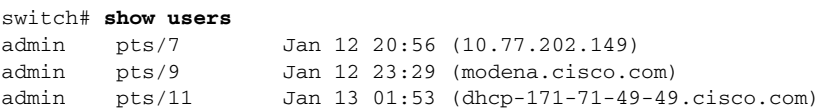

### **Sending Messages to Users**

The **send** command sends a message to all active CLI users currently using the switch. This message is restricted to 80 alphanumeric characters with spaces.

This example sends a warning message to all active users about the switch being shut down.

switch# **send Shutting down the system in 2 minutes. Please log off.**

```
Broadcast Message from admin@excal-112
         (/dev/pts/3) at 16:50 ... 
Shutting down the system in 2 minutes. Please log off.
```
### **Using the ping Command**

The **ping** command verifies the connectivity of a remote host or server by sending echo messages.

The syntax for this command is **ping** *<host or ip address>*

```
switch# ping 171.71.181.19 
PING 171.71.181.19 (171.71.181.19): 56 data bytes
64 bytes from 171.71.181.19: icmp_seq=0 ttl=121 time=0.8 ms
64 bytes from 171.71.181.19: icmp_seq=1 ttl=121 time=0.8 ms
--- 171.71.181.19 ping statistics ---
2 packets transmitted, 2 packets received, 0% packet loss
round-trip min/avg/max = 0.8/0.8/0.8 ms
```
To abnormally terminate a ping session, type the **Ctrl-C** escape sequence.

# **Using traceroute**

The **traceroute** command prints the routes taken by a specified host or IP address.

The syntax for this command is **traceroute** *<host or ip address>*

switch# **traceroute www.cisco.com**

traceroute to www.cisco.com (171.71.181.19), 30 hops max, 38 byte packets 1 kingfisher1-92.cisco.com (172.22.92.2) 0.598 ms 0.470 ms 0.484 ms 2 nubulab-gw1-bldg6.cisco.com (171.71.20.130) 0.698 ms 0.452 ms 0.481 ms 3 172.24.109.185 (172.24.109.185) 0.478 ms 0.459 ms 0.484 ms 4 sjc12-lab4-gw2.cisco.com (172.24.111.213) 0.529 ms 0.577 ms 0.480 ms 5 sjc5-sbb4-gw1.cisco.com (171.71.241.174) 0.521 ms 0.495 ms 0.604 ms 6 sjc12-dc2-gw2.cisco.com (171.71.241.230) 0.521 ms 0.614 ms 0.479 ms 7 sjc12-dc2-cec-css1.cisco.com (171.71.181.5) 2.612 ms 2.093 ms 2.118 ms 8 www.cisco.com (171.71.181.19) 2.496 ms \* 2.135 ms

To abnormally terminate a traceroute session, enter **Ctrl-C**.

### **Setting the Switch's Shell Timeout**

Use the **exec-timeout** command in configuration mode to configure the lifetime of all terminal sessions on that switch. When the time limit configured by this command is exceeded, the shell exits and closes that session. The syntax for this command from is **exec-timeout** *minutes*

The default is 30 minutes. You can configure different timeout values for a console or a virtual terminal line (VTY) session. You can set the **exec-timeout** value to 0 to disable this feature so the session remains active until you exit the switch. This change is saved in the configuration file.

**•** From the console:

```
switch(config)# line console
switch(config-console)# exec-timeout 60
```
Specifies the current console shell timeout to be 60 minutes.

**•** From a VTY session (Telnet or SSH):

```
switch(config)# line vty
switch(config-line)# exec-timeout 60
```
Specifies the current console shell timeout to be 60 minutes.

#### **Displaying VTY Sessions**

Use the **show line** command to display all configured VTY sessions:

```
switch# show line
line Console:
    Speed: 9600 bauds
    Databits: 8 bits per byte
    Stopbits: 1 bit(s)
    Parity: none
    Modem In: Disable
    Modem Init-String -
       default : ATE0Q1&D2&C1S0=1\015
    Statistics: tx:5558511 rx:5033958 Register Bits:RTS|CTS|DTR|DSR|CD|RI
```

```
line Aux:
    Speed: 9600 bauds
    Databits: 8 bits per byte
    Stopbits: 1 bit(s)
    Parity: none
    Modem In: Disable
    Modem Init-String -
        default : ATE0Q1&D2&C1S0=1\015
    Hardware Flowcontrol: ON
   Statistics: tx:35 rx:0 Register Bits:RTS | DTR
```
#### **Clearing VTY Sessions**

Use the **clear line** command to close a specified VTY session:

```
switch# clear line Aux
```
## **Setting the Switch's Terminal Timeout**

Use the **terminal session-timeout** command in EXEC mode to configure the automatic logout time for the current terminal session on that switch. When the time limit configured by this command is exceeded, the switch closes that session and exits.

The syntax for this command from is **terminal session-timeout** *minutes*

The default is 30 minutes. You can set the **terminal session-timeout** value to 0 to disable this feature so the terminal remains active until you choose to exit the switch. This change is not saved in the configuration file.

switch# **terminal session-timeout 600**

Specifies the terminal timeout to be 600 minutes for the current session.

### **Setting the Switch's Terminal Type**

Use the **terminal terminal-type** command in EXEC mode to specify the terminal type for a switch:

The syntax for this command is **terminal terminal-type** *terminal-type*

switch# **terminal terminal-type vt100**

Specifies the terminal type. The *terminal-type* string is restricted to 80 characters and must be a valid type (for example vt100 or xterm). If a Telnet or SSH session specifies an unknown terminal type, the switch uses the vt100 terminal by default.

### **Setting the Switch's Terminal Length**

To set the terminal screen length for the current session, use the **terminal length** command in EXEC mode. This command is specific to only the console port. Telnet and SSH sessions set the length automatically.

The syntax for this command is **terminal length** *lines*

switch# **terminal length 20** 

Sets the screen length for the current session to 20 lines for the current terminal session. The default is 24 lines.

# **Setting the Switch's Terminal Width**

To set the terminal screen width for the current session, use the **terminal width** command in EXEC mode. This command is specific to only the console port. Telnet and SSH sessions set the width automatically.

The syntax for this command is **terminal width** *columns*

switch# **terminal width 86** 

Sets the screen length for the current session to 86 columns for the current terminal session. The default is 80 columns.

## **Displaying Terminal Settings**

The show terminal command displays the terminal settings for the current session:

```
switch# show terminal 
TTY: Type: "vt100"
Length: 24 lines, Width: 80 columns
Session Timeout: 525600 minutes
```
Г

# <span id="page-21-0"></span>**About Flash Devices**

Every switch in the Cisco MDS 9000 Family contains one internal bootflash (see [Figure 1-2\)](#page-21-1). The Cisco MDS 9500 Series additionally contains one external CompactFlash called slot0 (see [Figure 1-2](#page-21-1) and [Figure 1-3\)](#page-21-2).

<span id="page-21-1"></span>*Figure 1-2 Flash Devices in the Cisco MDS 9000 Supervisor Module*

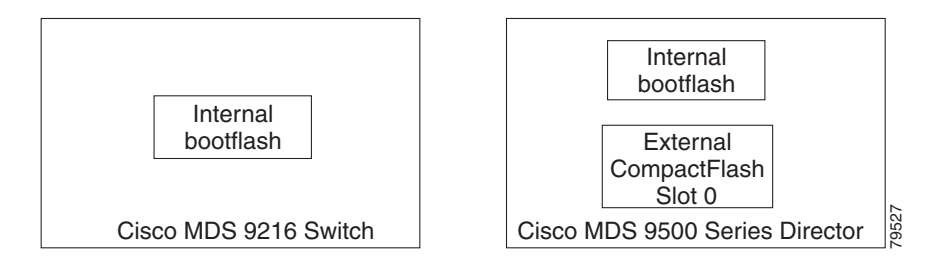

<span id="page-21-2"></span>*Figure 1-3 External CompactFlash in the Cisco MDS 9000 Supervisor Module*

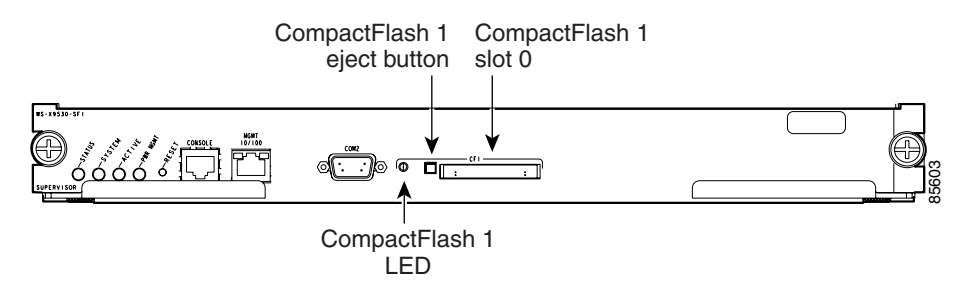

## **Internal bootflash:**

All switches in the Cisco MDS 9000 Family have one internal bootflash: that resides in the supervisor or switching module.You have access to two directories within the internal bootflash: file system.

- The volatile: directory which provides temporary storage, and is also the default. Files in temporary storage (volatile:) are erased when the switch reboots.
- **•** The bootflash (nonvolatile storage): directory which provides permanent storage. The files in bootflash are preserved through reboots and power outages.

### **External CompactFlash (Slot0)**

Cisco MDS 9500 Series directors contain an additional external CompactFlash called slot0:

The external CompactFlash, an optional device for MDS 9500 Series directors, can be used for storing software images, logs, and core dumps.

# <span id="page-22-0"></span>**Formatting Flash Disks and File Systems**

By formatting a flash disk or a file system, you are essentially clearing out the contents of the disk or the file system and restoring it to its factory-shipped state (see the ["About Flash Devices" section on](#page-21-0)  [page 1-22](#page-21-0) and ["Using the File System" section on page 1-24](#page-23-0) for additional information).

# **Initializing bootflash:**

When a switch is shipped, the **init system** command is already performed and you do not need to issue it again. Initializing the switch resets the entire internal disk and erases all data in the bootflash: partition. The internal disk is composed of several file systems with bootflash: being one of them. All files in bootflash: are erased and you must download the system and kickstart images again. After issuing an **init system** command, you don't have to format the bootflash: again since bootflash: is automatically formatted.

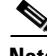

**Note** The **init system** command also installs a new loader from the existing (running) kickstart image. You can access this command from the switch(boot)# prompt.

If bootflash: is found corrupted during a boot sequence, you will see the following message:

ERROR:bootflash: has unrecoverable error; please do "format bootflash:"

Use the **format bootflash:** command to only format the bootflash: file system. You can issue the **format bootflash:** command from either the switch# or the switch(boot)# prompts.

If you issue the **format bootflash:** command, you must download the kickstart and system images again.

## **Formatting Slot0:**

Be sure to format an external CompactFlash device before using it to save files or images.

You can verify if the external CompactFlash device is formatted by inserting it into slot0: and issuing the **dir slot0:** command.

- If the external CompactFlash device is already formatted, you can see file system usage information (along with any existing files).
- If the external CompactFlash device is unformatted (corrupted), you will see the following message: Device unavailable

In this case, you need to format the CompactFlash device using the **format slot0:** command.

Note The slot0: file system cannot be accessed from the standby the loader> prompt or the switch(boot)# prompt, if the disk is inserted after booting the switch.

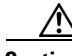

**Caution** The Cisco MDS SAN-OS software only supports Cisco-certified CompactFlash devices that are formatted using Cisco MDS switches. Using uncertified CompactFlash devices may result in unpredictable consequences; formatting CompactFlash devices using other platforms may result in errors.

# <span id="page-23-0"></span>**Using the File System**

The switch provides the following useful functions to help you manage software image files and configuration files:

- [Setting the Current Directory, page 1-24](#page-23-1)
- **•** [Displaying the Current Directory, page 1-24](#page-23-2)
- **•** [Listing the Files in a Directory, page 1-25](#page-24-0)
- [Creating a New Directory, page 1-25](#page-24-1)
- **•** [Deleting an Existing Directory, page 1-25](#page-24-2)
- [Moving Files, page 1-25](#page-24-3)
- **•** [Copying Files, page 1-26](#page-25-0)
- **•** [Deleting Files, page 1-26](#page-25-1)
- **•** [Displaying File Contents, page 1-26](#page-25-2)
- **•** [Saving Command Output to a File, page 1-27](#page-26-0)
- **•** [Compressing and Uncompressing Files, page 1-27](#page-26-1)
- **•** [Displaying the Last Line in a File, page 1-28](#page-27-0)
- **•** [Executing Commands Specified in a Script, page 1-28](#page-27-1)
- **•** [Setting the Delay Time, page 1-29](#page-28-1)

### <span id="page-23-1"></span>**Setting the Current Directory**

The **cd** command changes the current directory level to a specified directory level. CLI defaults to the volatile: files system. This command expects a directory name input.

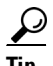

**Tip** Any file saved in the volatile: file system will be erased when the switch reboots.

The syntax for this command is **cd** *directory name* 

This example changes the current directory to the mystorage directory that resides in the slot0 directory:

switch# **cd slot0:mystorage**

This example changes the current directory to the mystorage directory that resides in the current directory.

switch# **cd mystorage**

If the current directory is slot0:mydir, this command changes the current directory to slot0:mydir/mystorage.

### <span id="page-23-2"></span>**Displaying the Current Directory**

The **pwd** command displays the current directory location. This example changes the directory and displays the current directory.

```
switch# cd bootflash:
switch# pwd
```
**Cisco MDS 9000 Family Command Reference**

bootflash:

## <span id="page-24-0"></span>**Listing the Files in a Directory**

The **dir** command displays the contents of the current directory or the specified directory. The syntax for this command is **dir** *directory or file name* 

This example shows how to list the files on the default volatile: file system:

```
switch# dir 
            Usage for volatile: filesystem
                            0 bytes total used
                     20971520 bytes free
                     20971520 bytes available
```
## <span id="page-24-1"></span>**Creating a New Directory**

The **mkdir** command creates a directory at the current directory level or at a specified directory level.

The syntax for this command is **mkdir** *directory name* 

This example creates a directory called test in the slot0 directory.

switch# **mkdir slot0:test**

This example creates a directory called test at the current directory level.

switch# **mkdir test**

```
If the current directory is slot0:mydir, this command creates a directory called 
slot0:mydir/test.
```
### <span id="page-24-2"></span>**Deleting an Existing Directory**

The **rmdir** command deletes an existing directory at the current directory level or at a specified directory level. The directory must be empty to be deleted.

The syntax for this command is **rmdir** *directory name* 

This example deletes the directory called test in the slot0 directory.

switch# **rmdir slot0:test**

This example deletes the directory called test at the current directory level.

switch# **rmdir test**

If the current directory is slot0:mydir, this command deletes the slot0:mydir/test directory.

### <span id="page-24-3"></span>**Moving Files**

 $\mathbf I$ 

The **move** command removes a file from the source directory and places it in the destination directory. If a file with the same name already exists in the destination directory, that file is overwritten by the moved file.

This example moves the file called samplefile from the slot0 directory to the mystorage directory.

switch# **move slot0:samplefile slot0:mystorage/samplefile**

This example moves a file from the current directory level.

```
switch# move samplefile mystorage/samplefile
```

```
If the current directory is slot0:mydir, this command moves slot0:mydir/samplefile to 
slot0:mydir/mystorage/samplefile.
```
### <span id="page-25-0"></span>**Copying Files**

The **copy** command copies a file.

This example copies the file called samplefile from the external CompactFlash (slot0) directory to the mystorage directory.

switch# **copy slot0:samplefile slot0:mystorage/samplefile**

This example copies a file from the current directory level.

switch# **copy samplefile mystorage/samplefile**

If the current directory is slot0:mydir, this command copies slot0:mydir/samplefile to slot0:mydir/mystorage/samplefile. You can also use the **copy** command to upload and download files from the slot0: or bootflash: file system to or from a FTP, TFTP, SFTP, or SCP server. Refer to the *[Cisco MDS 9000 Family Configuration Guide](http://www.cisco.com/en/US/partner/products/hw/ps4159/ps4358/products_configuration_guide_book09186a00802e22e6.html)* for further information.

## <span id="page-25-1"></span>**Deleting Files**

The **delete** command deletes a specified file or the specified directory and all its contents. Refer to the *[Cisco MDS 9000 Family Configuration Guide](http://www.cisco.com/en/US/partner/products/hw/ps4159/ps4358/products_configuration_guide_book09186a00802e22e6.html)* for further information.

This example shows how to delete a file from the bootflash: directory (assuming you are already in the bootflash: directory):

switch# **delete dns\_config.cfg**

This example shows how to delete a file from an external CompactFlash (slot0):

switch# **delete slot0:dns\_config.cfg**

This example deletes the entire my-dir directory and all its contents:

switch# **delete bootflash:my-dir** 

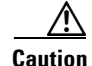

**Caution** If you specify a directory, the **delete** command deletes the entire directory and all its contents.

### <span id="page-25-2"></span>**Displaying File Contents**

The **show file** command displays the contents of a specified file in the file system.

The syntax for this command is **show file** *file\_name* 

This example displays the contents of the test file that resides in the slot0 directory.

switch# **show file slot0:test**

```
config t
Int fc1/1
no shut
end
show int
```
This example displays the contents of a file residing in the current directory.

```
switch# show file myfile
```
### <span id="page-26-0"></span>**Saving Command Output to a File**

You can force all screen output to go to a file by appending  $\gt$  *filename* to any command. For example, enter **show interface > samplefile** at the EXEC mode switch prompt to save the interface configuration to *samplefile*—a file created at the same directory level. At the EXEC mode switch prompt, issue a **dir**  command to view all files in this directory, including the recently saved *samplefile*.

Refer to the *[Cisco MDS 9000 Family Configuration Guide](http://www.cisco.com/en/US/partner/products/hw/ps4159/ps4358/products_configuration_guide_book09186a00802e22e6.html)* for further information.

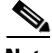

**Note** Redirection is allowed only if the current directory is on the volatile: (default) or slot0: file systems. Redirection is not allowed if the current directory is on the bootflash: file system. The current directory can be viewed using the **pwd** command and changed using the **cd** command.

### <span id="page-26-1"></span>**Compressing and Uncompressing Files**

The **gzip** command compresses (zips) the specified file using LZ77 coding.

This example directs the output of the show tech-support command to a file (Samplefile) and then zips the file and displays the difference in the space used up in the volatile: directory:

```
switch# show tech-support > Samplefile
Building Configuration ...
switch# dir
    1525859 Jul 04 00:51:03 2003 Samplefile
Usage for volatile://
    1527808 bytes used
    19443712 bytes free
   20971520 bytes total
switch# gzip volatile:Samplefile
switch# dir
     266069 Jul 04 00:51:03 2003 Samplefile.gz
Usage for volatile://
     266240 bytes used
    20705280 bytes free
    20971520 bytes total
```
The **gunzip** command uncompresses (unzips) LZ77 coded files.

This example unzips the file that was compressed in the previous example:

```
switch# gunzip samplefile
/volatile/samplefile.gz: No such file or directory
switch# gunzip Samplefile
switch# dir
    1525859 Jul 04 00:51:03 2003 Samplefile
Usage for volatile://
    1527808 bytes used
    19443712 bytes free
```
 $\mathbf I$ 

20971520 bytes total

### <span id="page-27-0"></span>**Displaying the Last Line in a File**

The **tail** command displays the last lines (tail end) of a specified file.

The syntax for this command is **tail** *<file name> [<number of lines>]*

switch# **tail mylog 10**

You see the last 10 lines of the mylog file.

### <span id="page-27-1"></span>**Executing Commands Specified in a Script**

The **run-script** command executes the commands specified in a file. To use this command, be sure to create the file and specify commands in the required order.

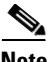

**Note** You cannot create the script files at the switch prompt. You can create the script file on an external machine and copy it the bootflash: directory. This section assumes that the script file resides in the bootflash: directory.

The syntax for this command is **run-script** *file\_name* 

This example displays the CLI commands specified in the testfile that resides in the slot0 directory.

```
switch# show file slot0:testfile
conf t
interface fc 1/1
no shutdown
end
sh interface fc1/1
```
This file output is in response to the **run-script** command executing the contents in the testfile file:

```
switch# run-script slot0:testfile
'conf t'
Enter configuration commands, one per line. End with CNTL/Z.
'interface fc1/1'
'no shutdown'
'end'
'sh interface fc1/1'
fc1/1 is down (Fcot not present)
     Hardware is Fibre Channel
     Port WWN is 20:01:00:05:30:00:48:9e
     Admin port mode is auto, trunk mode is on
     vsan is 1
     Beacon is turned off
     Counter Values (current):
       0 frames input, 0 bytes, 0 discards
       0 runts, 0 jabber, 0 too long, 0 too short
       0 input errors, 0 CRC, 0 invalid transmission words
       0 address id, 0 delimiter
       0 EOF abort, 0 fragmented, 0 unknown class
       0 frames output, 0 bytes, 0 discards
```
 Received 0 OLS, 0 LRR, 0 NOS, 0 loop inits Transmitted 0 OLS, 0 LRR, 0 NOS, 0 loop inits Counter Values (5 minute averages): 0 frames input, 0 bytes, 0 discards 0 runts, 0 jabber, 0 too long, 0 too short 0 input errors, 0 CRC, 0 invalid transmission words 0 address id, 0 delimiter 0 EOF abort, 0 fragmented, 0 unknown class 0 frames output, 0 bytes, 0 discards Received 0 OLS, 0 LRR, 0 NOS, 0 loop inits Transmitted 0 OLS, 0 LRR, 0 NOS, 0 loop inits

### <span id="page-28-1"></span>**Setting the Delay Time**

The **sleep** command delays an action by a specified number of seconds.

The syntax for this command is **sleep** *<seconds>*

switch# **sleep 30**

You will see the switch prompt return after 30 seconds.

This command is useful within scripts. For example, if you create a script called test-script: switch# **show file slot0:test-script discover scsi-target remote sleep 10 show scsi-target disk**

switch# **run-script slot0:test-script**

When you execute the slot0:test-script, the switch software executes the **discover scsi-target remote**  command, and then waits for 10 seconds before executing the **show scsi-target disk command**.

# <span id="page-28-0"></span>**Role-Based CLI**

By default, two roles exist in all switches:

- Network operator—Has permission to view the configuration.
- Network administrator—Has permission to execute all commands and to set up to 64 permission levels based on user roles and groups.

When you execute a command, perform command completion, or obtain context sensitive help, the switch software allows the operation to progress if you have the correct permission as specified in the description of the command.

 $\mathbf I$ 

# <span id="page-29-0"></span>**Using Valid Formats and Ranges**

**Note** Do not enter ellipsis  $(\ldots)$ , vertical bar  $(1)$ , less or great  $(\le)$ , bracket  $([1])$ , or braces  $(\{\})$  in command lines. These characters have special meaning in Cisco MDS SAN-OS text strings.

Some commands require a MAC address, IP address, or IDs that must be designated in a standard format or given a range. See [Table 1-4.](#page-29-1)

<span id="page-29-1"></span>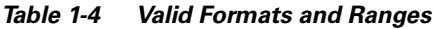

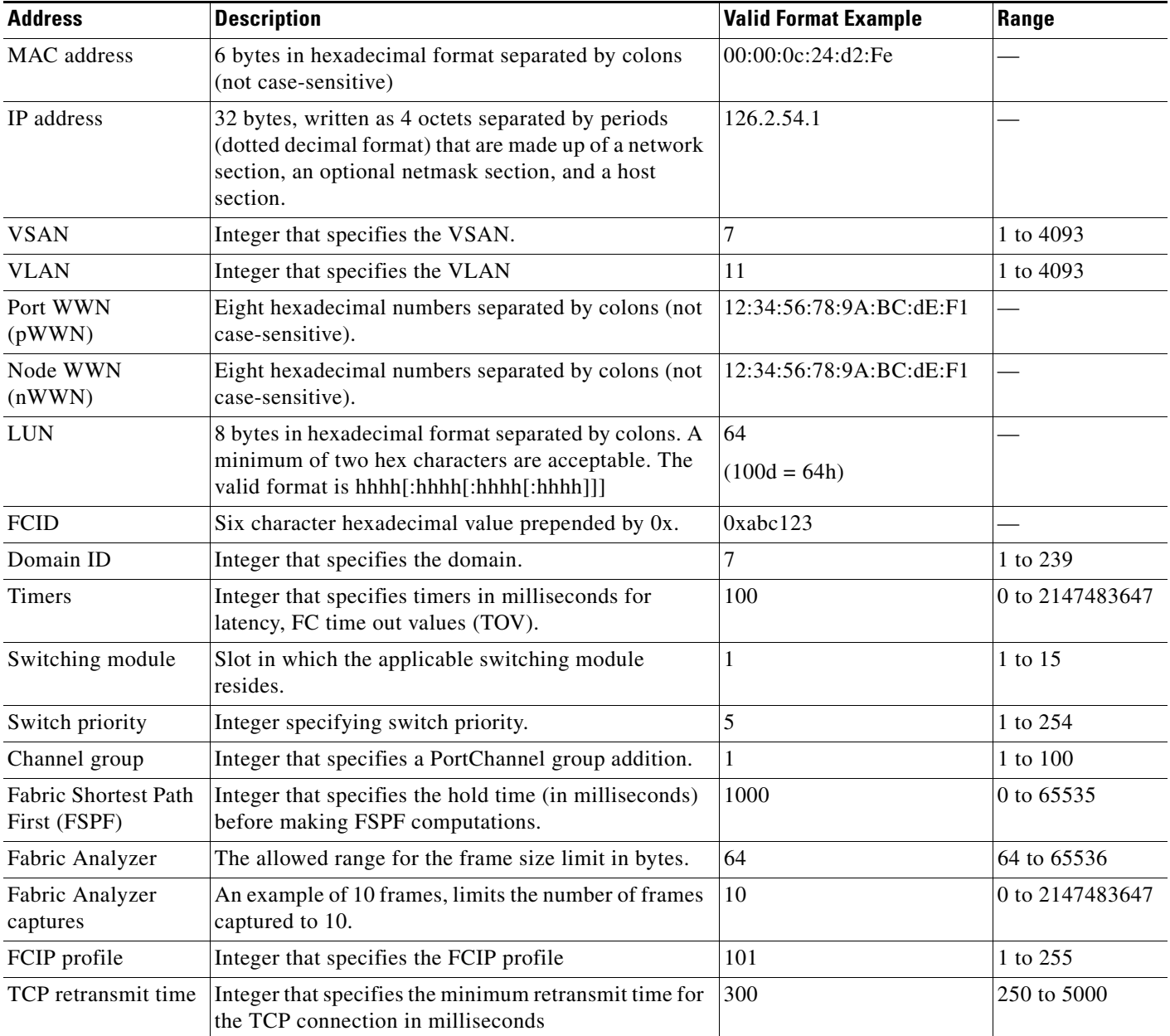

 $\label{eq:1} \begin{picture}(22,10) \put(0,0){\line(1,0){10}} \put(15,0){\line(1,0){10}} \put(15,0){\line(1,0){10}} \put(15,0){\line(1,0){10}} \put(15,0){\line(1,0){10}} \put(15,0){\line(1,0){10}} \put(15,0){\line(1,0){10}} \put(15,0){\line(1,0){10}} \put(15,0){\line(1,0){10}} \put(15,0){\line(1,0){10}} \put(15,0){\line(1,0){10}} \put(15$ 

| <b>Address</b>                | <b>Description</b>                                                                                     | <b>Valid Format Example</b> | Range       |
|-------------------------------|----------------------------------------------------------------------------------------------------|-----------------------------|-------------|
| Keepalive timeout             | Integer that specifies the TCP connection's keepalive<br>timeout in seconds.                           | 60                          | 1 to 7200   |
| TCP retransmissions           | Integer that specifies the maximum number of TCP<br>transmissions.                                     | 6                           | $1$ to $8$  |
| <b>PMTU</b>                   | Integer that specifies the path MTU reset time in<br>seconds                                           | 90                          | 60 to 3600  |
| TCP buffer size               | Integer that specifies the advertised TCP buffer size in<br>KB.                                        | 5000                        | 0 to 8192   |
| Traffic burst size            | Integer that specifies the maximum burst size in KB.                                                   | 30                          | 10 to 100   |
| Peer TCP port                 | Integer that specifies the TCP port number                                                             | 3000                        | 0 to 65535  |
| Acceptable time<br>difference | Integer that specifies the acceptable time difference in<br>milliseconds for a packet being accepted.  | 4000                        | 1 to 60,000 |
| iSCSI pWWN<br>allocation      | Integer that specifies the number of pWWNs that<br>must be allocated to an iSCSI initiator.            | 2                           | 1 to 64     |
| CDP refresh and<br>hold time  | Integer that specifies the refresh time interval and the<br>hold time in seconds for the CDP protocol. | 60                          | 5 to 255    |

*Table 1-4 Valid Formats and Ranges (continued)*

# <span id="page-30-0"></span>**Using Debug Commands**

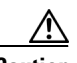

**Caution** Because debugging output is assigned high priority in the CPU process, it can render the system unusable. For this reason, use **debug** commands only to troubleshoot specific problems or during troubleshooting sessions with Cisco technical support staff. Moreover, it is best to use **debug** commands during periods of lower network traffic and fewer users. Debugging during these periods decreases the likelihood that increased **debug** command processing overhead will affect system use.

All **debug** commands are entered in privileged EXEC mode, and most **debug** commands take no arguments. Use the **show debugging** command to display the state of each debugging option.

To list and see a brief description of all the debugging command options, enter the command **debug ?** at the command line in privileged EXEC mode. For example:

switch# **debug ?**

Not all debugging commands listed in the **debug ?** output are described in this document. Commands are included here based on their usefulness in assisting you to diagnose network problems. Commands not included are typically used internally by Cisco engineers during the development process and are not intended for use outside the Cisco environment.

To enable all system diagnostics, enter the **debug all** command at the command line in privileged EXEC mode. For example:

switch# **debug all**

Г

To turn off all diagnostic output, enter the **no debug all** command at the command line in privileged EXEC mode. For example:

```
switch# no debug all
```
Using the **no debug all** command is a convenient way to ensure that you have not accidentally left any **debug** commands turned on.

$$
\frac{\sqrt{N}}{\text{Caution}}
$$

**Caution** Because debugging output takes priority over other network traffic, and because the **debug all** command generates more output than any other **debug** command, it can severely diminish the performance of the router or even render it unusable. In virtually all cases, it is best to use more specific **debug** commands.

# **Generating debug Command Output**

Enabling a **debug** command can result in output similar to the following example for the **debug modem** command:

#### Router# **debug modem**

```
15:25:51: TTY4: DSR came up
15:25:51: tty4: Modem: IDLE->READY
15:25:51: TTY4: Autoselect started
15:27:51: TTY4: Autoselect failed
15:27:51: TTY4: Line reset
15:27:51: TTY4: Modem: READY->HANGUP
15:27:52: TTY4: dropping DTR, hanging up
15:27:52: tty4: Modem: HANGUP->IDLE
15:27:57: TTY4: restoring DTR
15:27:58: TTY4: DSR came up
```
The router continues to generate such output until you enter the corresponding **no debug** command (in this case, the **no debug modem** command).

If you enable a **debug** command and no output is displayed, consider the following possibilities:

- The router may not be properly configured to generate the type of traffic you want to monitor. Use the **more system:running-config** EXEC command to check its configuration.
- **•** Even if the router is properly configured, it may not generate the type of traffic you want to monitor during the particular period that debugging is turned on. Depending on the protocol you are debugging, you can use commands such as the TCP/IP **ping** EXEC command to generate network traffic.

### **Redirecting debug and Error Message Output**

By default, the network server sends the output from **debug** commands and system error messages to the console. If you use this default, monitor debug output using a virtual terminal connection, rather than the console port.

To redirect debug output, use the **logging** command options within configuration mode as described in the following sections.

Possible destinations include the console, virtual terminals, internal buffer, and UNIX hosts running a syslog server. The syslog format is compatible with 4.3 Berkeley Standard Distribution (BSD) UNIX and its derivatives.

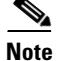

**Note** Be aware that the debugging destination you use affects system overhead. Logging to the console produces very high overhead, whereas logging to a virtual terminal produces less overhead. Logging to a syslog server produces even less, and logging to an internal buffer produces the least overhead of any method.

To configure message logging, you need to be in configuration command mode. To enter this mode, use the **configure terminal** command at the EXEC prompt.

### **Enabling Message Logging**

To enable message logging to all supported destinations other than the console, enter the following command:

#### **logging on**

The default condition is **logging on**.

To direct logging to the console only and disable logging output to other destinations, enter the following command:

#### **no logging on**

#### **Setting the Message Logging Levels**

You can set the logging levels when logging messages to the following devices:

- **•** Console
- **•** Monitor
- **•** Syslog server

[Table 5](#page-32-0) lists and briefly describes the logging levels and corresponding keywords you can use to set the logging levels for these types of messages. The highest level of message is level 0, emergencies. The lowest level is level 7, debugging, which also displays the greatest amount of messages. For information about limiting these messages, see sections later in this chapter.

<span id="page-32-0"></span>

| Level                       | Keyword       | <b>Description</b>                            | <b>Syslog Definition</b> |
|-----------------------------|---------------|-----------------------------------------------|--------------------------|
| $\Omega$                    | emergencies   | System is unusable.                           | LOG_EMERG                |
|                             | alerts        | Immediate action is needed.                   | LOG_ALERT                |
| $\mathcal{D}_{\mathcal{L}}$ | critical      | Critical conditions exist.                    | <b>LOG CRIT</b>          |
| 3                           | errors        | Error conditions exist.                       | LOG ERR                  |
| 4                           | warnings      | Warning conditions exist.                     | LOG_WARNING              |
|                             | notification  | Normal, but significant, conditions<br>exist. | <b>LOG NOTICE</b>        |
| 6                           | informational | Informational messages.                       | LOG INFO                 |
|                             | debugging     | Debugging messages.                           | LOG DEBUG                |

*Table 5 Message Logging Keywords and Levels*

 $\mathbf I$ 

#### **Limiting the Types of Logging Messages Sent to the Console**

To limit the types of messages that are logged to the console, use the **logging console** router configuration command. The full syntax of this command follows:

**logging console** *level*

**no logging console**

The **logging console** command limits the logging messages displayed on the console to messages up to and including the specified severity level, which is specified by the *level* argument. Keywords are listed in order from the most severe level to the least severe.

The **no logging console** command disables logging to the console.

The following example sets console logging of messages at the **debugging** level, which is the least severe level and which displays all logging messages:

logging console debugging

### **Logging Messages to an Internal Buffer**

The default logging device is the console; all messages are displayed on the console unless otherwise specified.

To log messages to an internal buffer, use the **logging buffered** router configuration command. The full syntax of this command follows:

#### **logging buffered**

#### **no logging buffered**

The **logging buffered** command copies logging messages to an internal buffer instead of writing them to the console. The buffer is circular in nature, so newer messages overwrite older messages. To display the messages that are logged in the buffer, use the **show logging** privileged EXEC command. The first message displayed is the oldest message in the buffer.

The **no logging buffered** command cancels the use of the buffer and writes messages to the console (the default).

#### **Limiting the Types of Logging Messages Sent to Another Monitor**

To limit the level of messages logged to the terminal lines (monitors), use the **logging monitor** router configuration command. The full syntax of this command follows:

**logging monitor** *level*

#### **no logging monitor**

The **logging monitor** command limits the logging messages displayed on terminal lines other than the console line to messages with a level up to and including the specified *level* argument. To display logging messages on a terminal (virtual console), use the **terminal monitor** privileged EXEC command.

The **no logging monitor** command disables logging to terminal lines other than the console line.

The following example sets the level of messages displayed on monitors other than the console to **notification**:

logging monitor notification

### **Logging Messages to a UNIX Syslog Server**

To log messages to a syslog server host, use the **logging host** global configuration command. The full syntax of this command follows:

**logging host** {*ip-address* | *host-name*} [**xml**]

**no logging host** {*ip-address* | *host-name*} [**xml**]

The **logging host** command identifies a syslog server host that is to receive logging messages. The *ip-address* argument is the IP address of the host. By issuing this command more than once, you build a list of syslog servers that receive logging messages.

The **no logging host** command deletes the syslog server with the specified address from the list of syslogs.

#### **Limiting Messages to a Syslog Server**

To limit the number of messages sent to syslog servers, use the **logging trap** router configuration command. The full syntax of this command follows:

**logging trap** *level*

**no logging trap**

The **logging trap** command limits the logging messages sent to syslog servers to logging messages with a level up to and including the specified *level* argument.

To send logging messages to a syslog server, specify its host address with the **logging host** command.

The default trap level is **informational**.

The **no logging trap** command returns the trap level to the default.

The current software generates the following categories of syslog messages:

- **•** Error messages at the **emergencies** level.
- **•** Error messages at the **alerts** level.
- **•** Error messages at the **critical** level.
- **•** Error messages about software or hardware malfunctions, displayed at the **errors** level.
- **•** Interface up/down transitions and system restart messages, displayed at the **notification** level.
- **•** Reload requests and low-process stack messages, displayed at the **informational** level.
- **•** Output from the **debug** commands, displayed at the **debugging** level.

The **show logging** privileged EXEC command displays the addresses and levels associated with the current logging setup. The command output also includes ancillary statistics.

 $\mathbf I$ 

#### **Example of Setting Up a UNIX Syslog Daemon**

To set up the syslog daemon on a 4.3 BSD UNIX system, include a line such as the following in the file /etc/syslog.conf:

local7.debugging /usr/adm/logs/tiplog

The **local7** keyword specifies the logging facility to be used.

The **debugging** keyword specifies the syslog level. See [Table 5](#page-32-0) for other keywords that can be listed.

The UNIX system sends messages at or above this level to the specified file, in this case /usr/adm/logs/tiplog. The file must already exist, and the syslog daemon must have permission to write to it.

For the System V UNIX systems, the line should read as follows:

local7.debug /usr/admin/logs/cisco.log